### VÝZVA Č. 0412 – PODPORA PROJEKTŮ KREATIVNÍHO UČENÍ III

PREZENTACE DOTAČNÍHO PORTÁLU MINISTERSTVA KULTURY

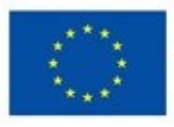

Financováno Evropskou unií NextGenerationFU

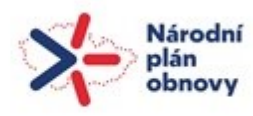

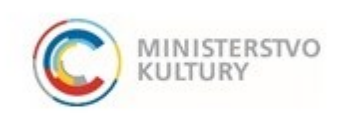

## ZALOŽENÍ ŽÁDOSTI – REGISTRACE

- žádost se vyplňuje a odevzdává prostřednictvím on-line dotačního portálu:
	- ➢ <https://dpmkportal.mkcr.cz/default>
- nejprve je nutné provést registraci žadatele
- registraci provádí fyzická osoba zastupující žadatele
	- ➢ statutární zástupce nebo jím pověřený pracovník, který se prokáže svou e-identitou
	- ➢ po ověření e-identity tato osoba založí žadatele tedy právnickou osobu, kterou zastupuje (vyplní IČ a načte data z ARES)

Upozornění: osoba, která provede registraci žadatele se stává hlavním administrátorem, který může do systému přidávat další administrátory a přiřazovat jim různé druhy oprávnění.

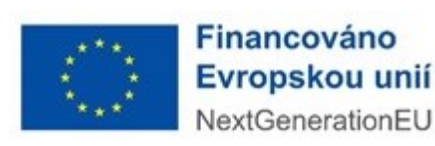

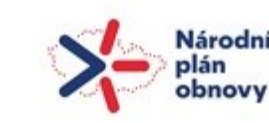

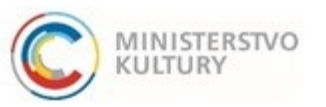

### REGISTRACE ŽADATELE 1

### při registraci zvolte právnickou osobu

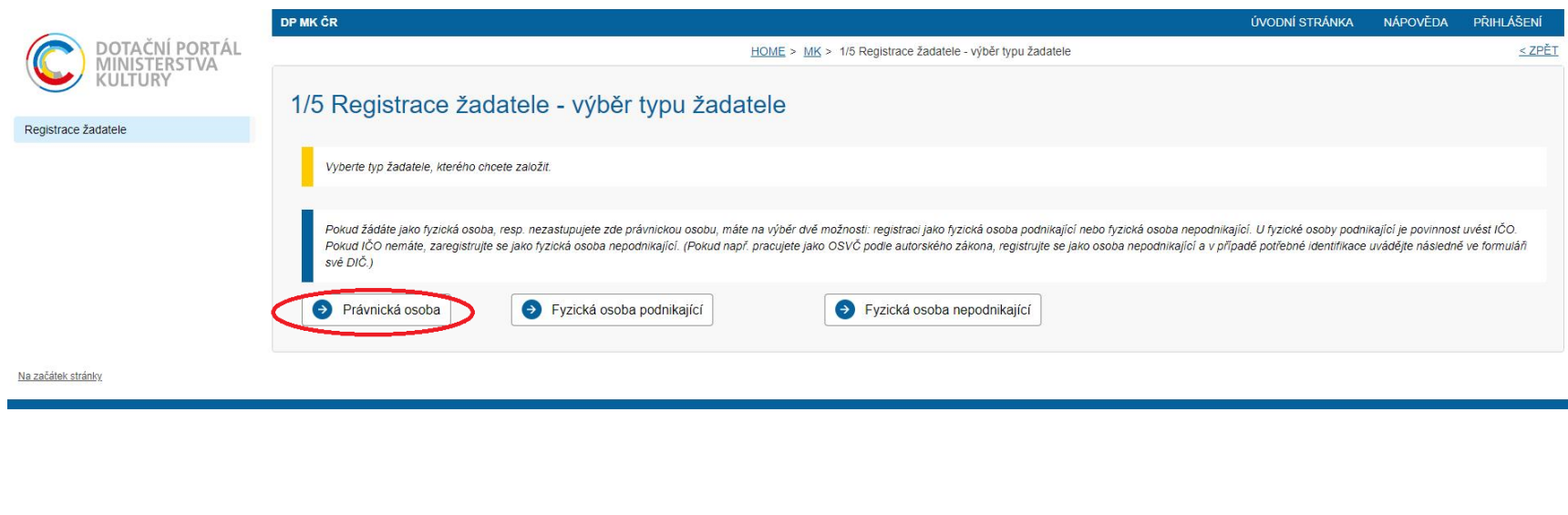

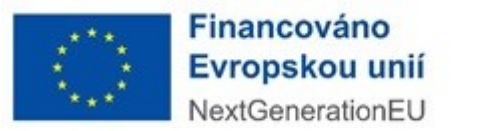

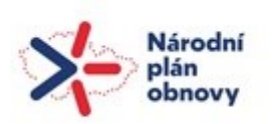

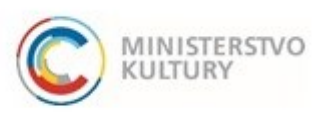

## REGISTRACE ŽADATELE 2

 statutární zástupce nebo jiná jím pověřená osoba se přihlásí pomocí e-identity

- ➢ administrátorů za jednoho žadatele může být více
- ➢ každý z nich musí disponovat e-identitou
- ➢ první registrovaný uživatel se stává **hlavním správcem všech administrátorů za žadatele** (tj. umožňuje vstup dalších administrátorů do systému, přiděluje jim různá oprávnění ve vztahu k jednotlivým žádostem)

#### **Upozornění:**

Na přípravě žádosti v dotačním portálu MK může pracovat více administrátorů za žadatele, kteří nemusí ve vztahu k MK prokazovat své oprávnění k této činnosti.

Podat žádost však může jen ta fyzická osoba

- která je statutárním orgánem nebo je pověřená plnou mocí
- která bude v době podání žádosti přihlášena do portálu pod svou e-identitou a při přihlášení přes Identitu občana udělí souhlas s výdejem údajů: jméno, příjmení, datum narození, adresa.

Soulad těchto údajů bude ověřován!!!

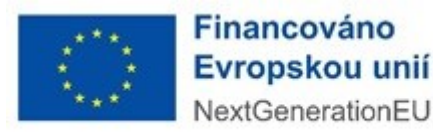

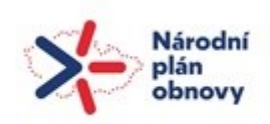

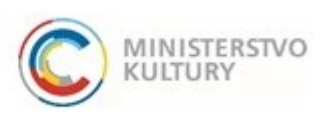

## REGISTRACE ŽADATELE 3

- každá právnická osoba má v systému jen 1 registraci
- z té má přístup k žádostem do všech výzev, v nichž je oprávněným žadatelem

CO DĚLAT KDYŽ je Vaše právnická osoba v portálu již registrována a nikdo z oprávněných osob nemá do registrace přístup?

- ➢ je nutné vyplnit oficiální žádost o přidání administrátora k žadateli (vzor ke stažení) a podepsanou ji poslat datovou schránku MK
- ➢ MK zajistí změnu v registraci žadatele u správce portálu
- ➢ tento proces může trvat delší dobu, je nutné tedy co nejdříve ověřit, zda Vám přístup do registrace žadatele funguje a jakékoli problémy bezodkladně řešit

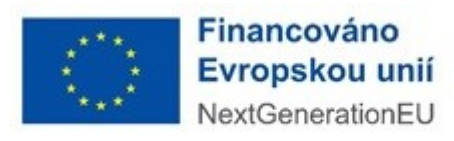

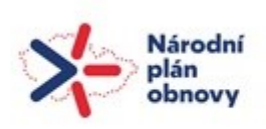

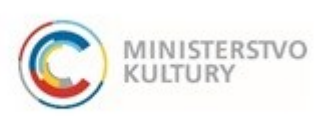

## E-IDENTITA 1

### o dostupné možnosti naleznete [zde](https://info.identitaobcana.cz/idp/) a též zde: [Portál občana](https://obcan.portal.gov.cz/prihlaseni) - Přihlášení

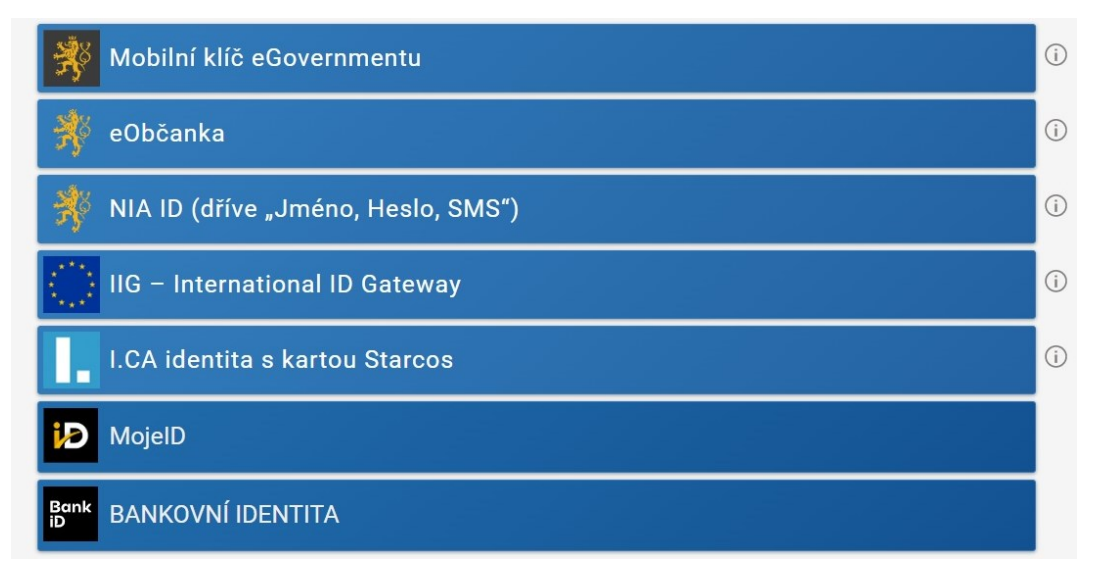

 patrně nejjednodušší je bankovní identita (pro funkční bankovní identitu  $\check{\mathrm{c}}$ asto stačí zřízené elektronické bankovnictví)

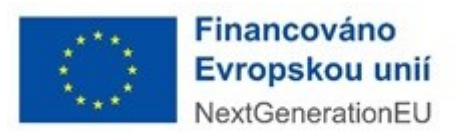

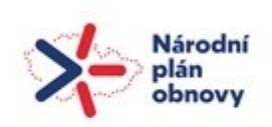

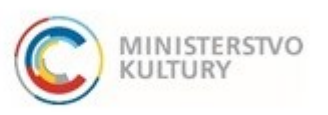

# E-IDENTITA 2

 každá fyzická osoba prokazující se e-identitou je ztotožněna s jednou e-mailovou adresou

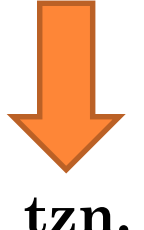

- 1) není možné, aby se tatáž fyzická osoba hlásila pod stejnou e-identitou pod <u>dvěma či více e-maily</u>
- 2) je možné, aby tatáž fyzická osoba administrovala žádosti různých právnických osob, ale do všech se musí hlásit pod jedinou e-mailovou adresou

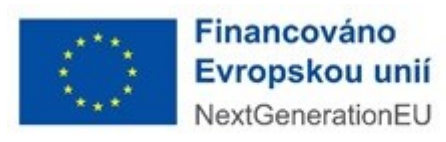

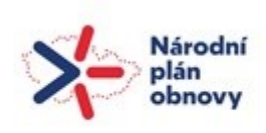

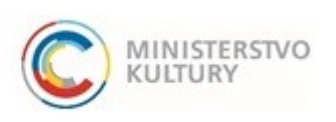

## ZALOŽENÍ ŽÁDOSTI – VSTUP DO PORTÁLU

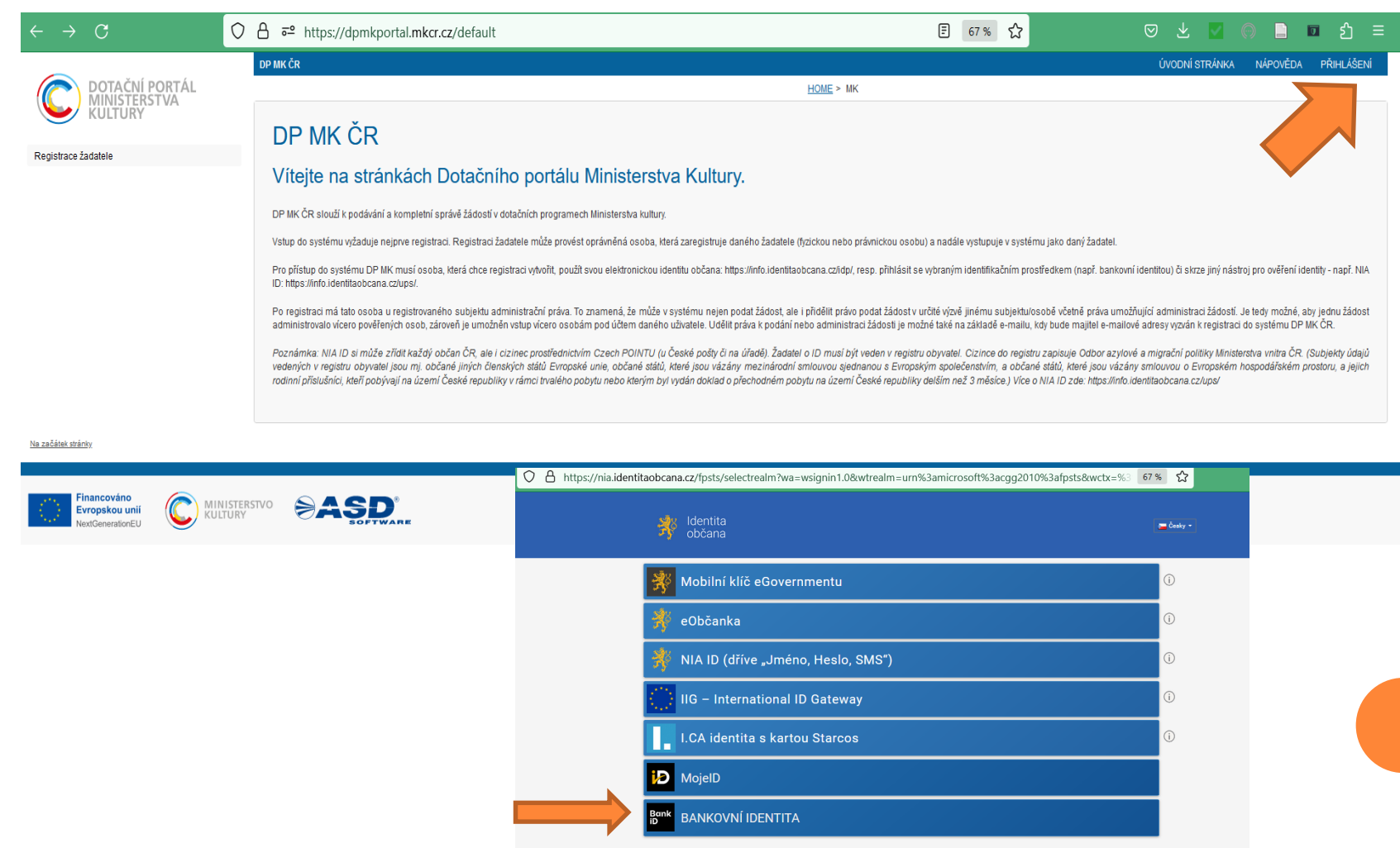

## VSTUP DO PORTÁLU – UDĚLENÍ SOUHLASU

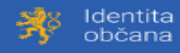

 $\bullet$ 

#### Změna správce Identity občana

Vážení uživatelé. od 1. dubna 2023 přebírá Digitální a informační agentura, na základě zákona č. 471/2022 Sb., působnost v oblasti elektronické identifikace od Správy základních registrů. Na uživatele tato změna nemá vliv. Všechny funkce portálu Identita občana a elektronických identifikačních prostředků zůstávají zachovány beze změn.

 $\pmb{\times}$ 

Pokud jste držiteli identifikačních prostředků NIA ID a Mobilního klíče eGovernmentu, jejich správu přebírá rovněž Digitální a informační agentura. Prostředky vydané do 31. března 2023 Správou základních registrů zůstávají nadále plně funkční

#### Udělte prosím souhlas pro výdej následujících údajů pro kvalifikovaného poskytovatele -

#### Ministerstvo kultury (https://dpmkportal.mkcr.cz/NIA/overeni)

Pokud souhlas neudělíte, nebude možné vás přihlásit. Příjmení **El** Poskytnout údai Jméno Poskytnout údaj **Datum narození z** Poskytnout údai **z** Poskytnout údaj **Adresa pobytu** Adresa pobytu (předávaná v podobě Poskytnout údaj **RÚIAN kódů)** E-mailová adresa pro výdej Poskytnout údaj □ Zobrazit hodnoty údajů Beru na vědomí, že udělením trvalého souhlasu ...<br>Hikovanému poskytovateli služby vydány moje údaje vždy, budu-li ověřen/a skrze národní<br>dá. V takovém případě se obrazovka pro udělení souhlasu již nezobrazí. Udělené souhlasy bod a kvalifikovaný poskytovatel služby o tyto ú je možné odvolat na portálu národního bodu na cana.cz ■ Uděluji JEDNORÁZOVÝ souhla ⊑Udělují TRVALÝ souhlas S NEuděluji souhla:

### **Varianta 1: vždy udělit jen jednorázový souhlas Varianta 2: udělit trvalý souhlas** používaný při každém přihlášení

# ŽÁDOST

- Žlutá pole označená hvězdičkou jsou povinnými údaji. Šedá pole se vyplňují automaticky.
- Žádost je nutné průběžně ukládat, tlačítko ULOŽIT je nahoře.
- Po položkách: Základní údaje žádosti a Výše dotace **následují cca v polovině stránky**

záložky žádosti:

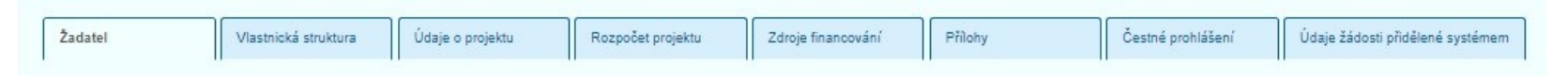

Každou záložku je nutné po kliknutí vyplnit kromě poslední záložky Údaje žádosti přidělené systémem, která se vyplní automaticky.

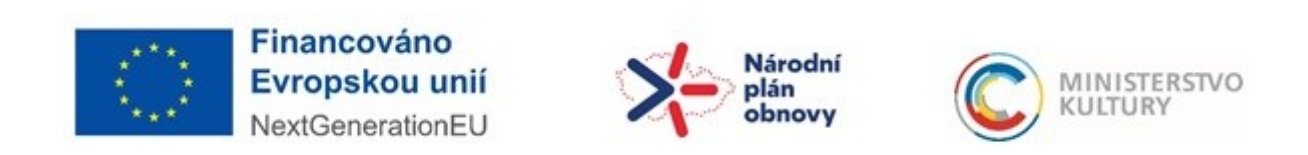

## NÁHLED ŽÁDOSTI

 $\epsilon$ 

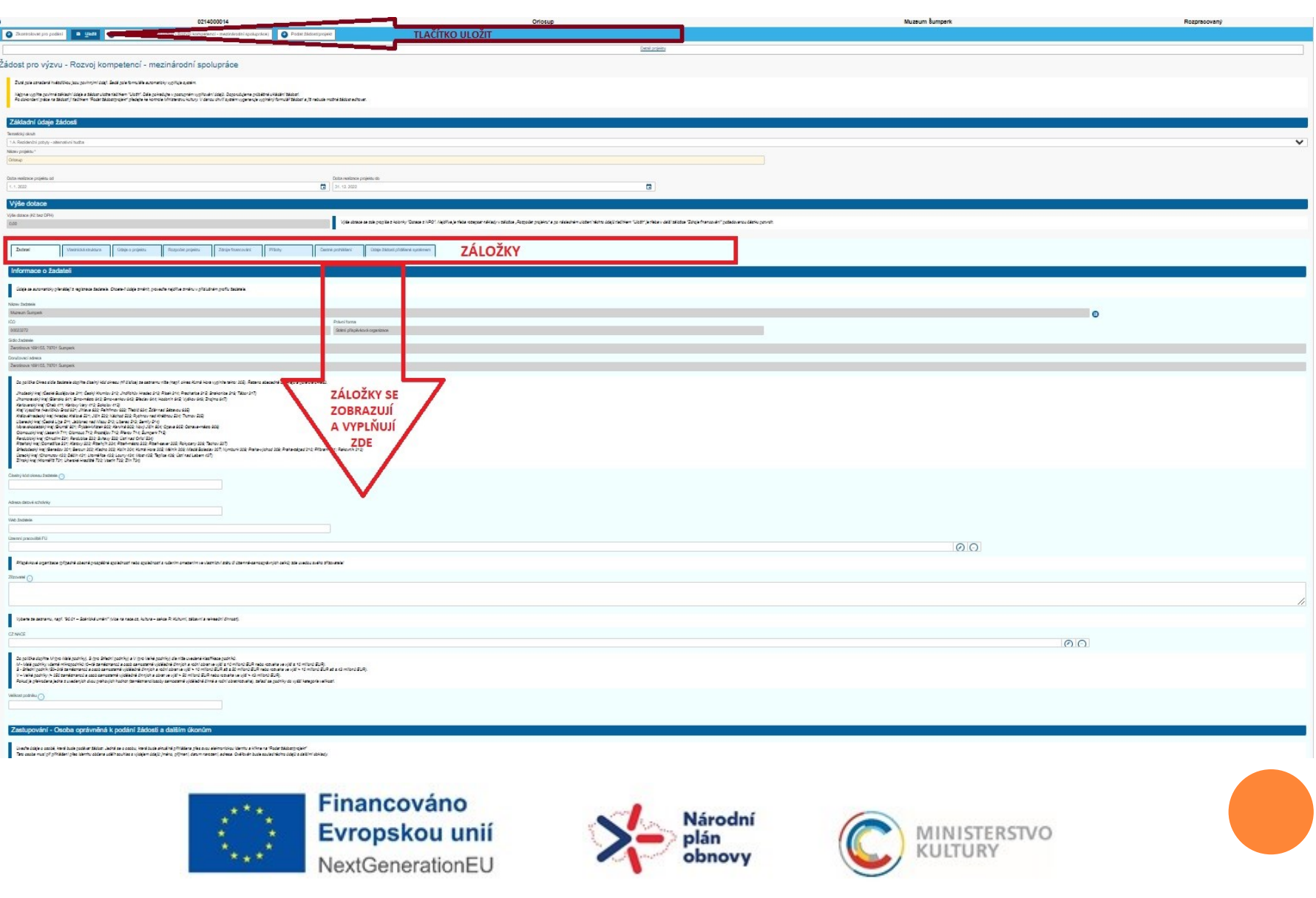

## PŘÍLOHY

### některé přílohy se nahrávají přímo do jednotlivých záložek (např. u žadatele plná moc pověřené osoby)

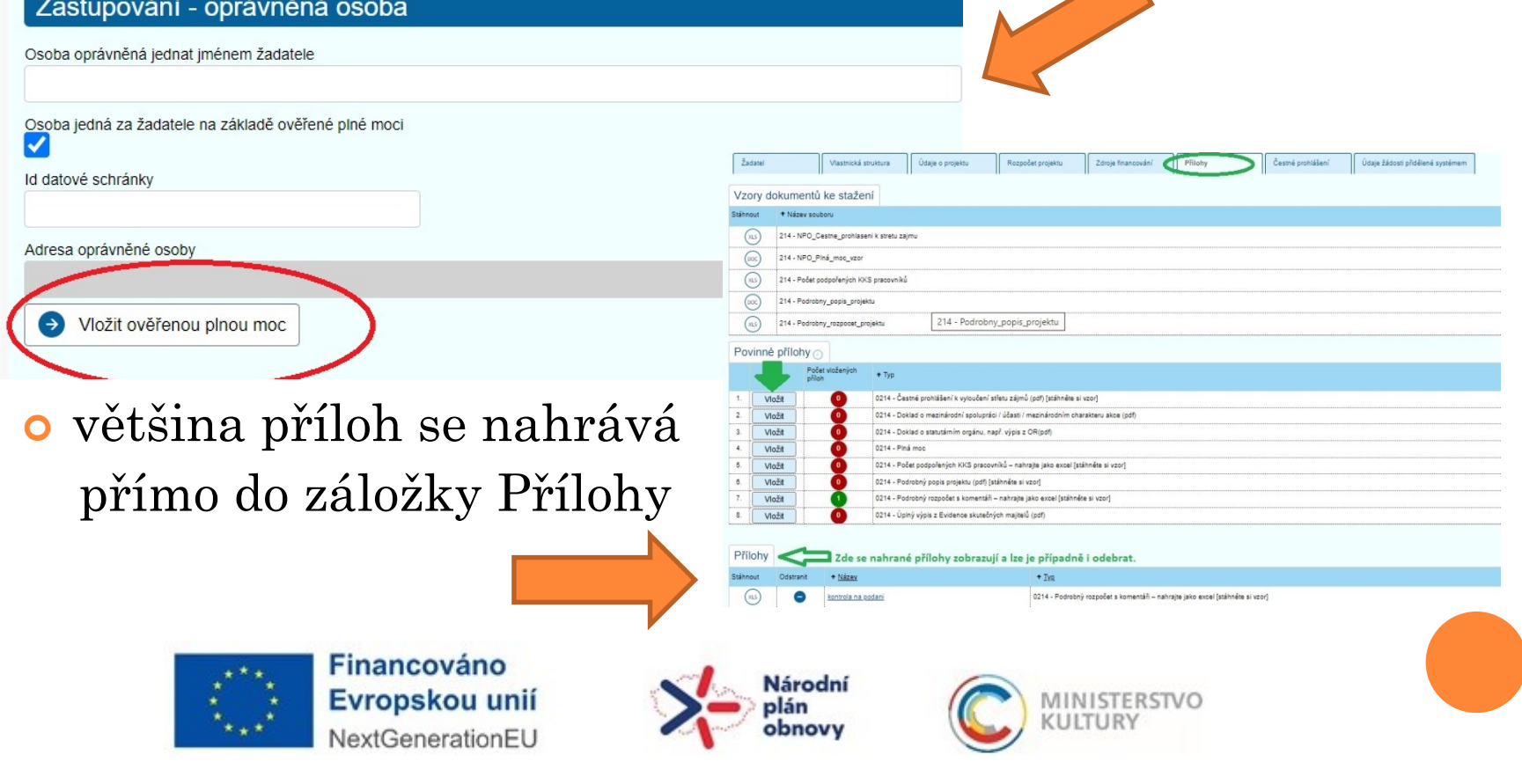

# PODÁNÍ ŽÁDOSTI

### zkontrolovat pro podání

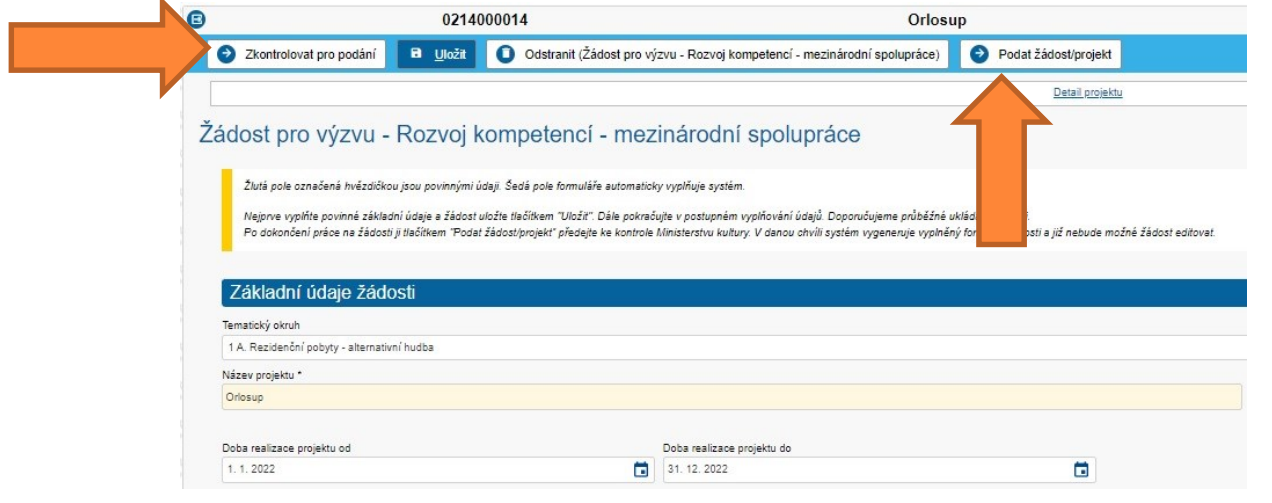

po kontrole je možné projekt podat

### Upozornění:

Podání může učinit jen k tomu oprávněná osoba přihlášená pod svou e-identitou, která při přihlášení přes Identitu občana souhlasila s výdejem údajů: jméno, příjmení, datum narození, adresa.

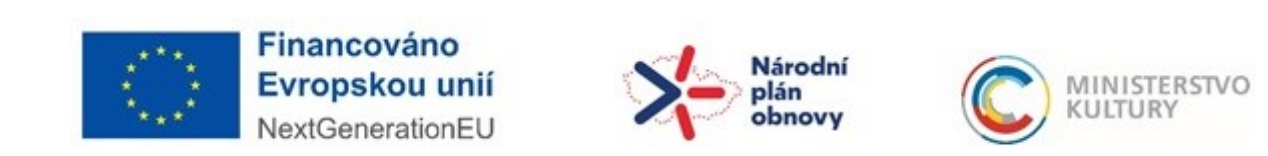

## KONZULTACE ŽÁDOSTI

### **Ukončení příjmu žádostí: 8. 7. 2024 do 15.00 hod.**

Prosíme žadatele, aby nejprve využili všech podpůrných materiálů:

- text výzvy,
- prezentace výzvy,
- prezentace dotačního portálu,
- podrobný návod podání žádosti,
- návod na přidání dalších administrátorů,
- návod k získání úplného výpisu z Evidence skutečných majitelů.

Teprve potom nás kontaktujte e-mailem či telefonicky,

Kontaktní osoby:

Konzultace k vyhlašovacím podmínkám: Mgr. Anna Hejmová, Ph.D., 770 173 040, [anna.hejmova@mk.gov.cz](mailto:anna.hejmova@mk.gov.cz)

Konzultace k Dotačnímu portálu MK: Mgr. Tereza Sieglová, 257 085 342, [tereza.sieglova@mk.gov.cz](mailto:tereza.sieglova@mk.gov.cz)

Podání žádostí nenechávejte na poslední chvíli, řešení problémů zejména technického rázu mohou vyžadovat více času.

![](_page_13_Picture_14.jpeg)

![](_page_13_Picture_15.jpeg)

![](_page_13_Picture_16.jpeg)